# 在 Microsoft Windows 2000 服务器与 Cisco 设备 之间配置 IPSec  $\overline{\phantom{a}}$

## 目录

[简介](#page-0-0) [开始使用前](#page-0-1)  [规则](#page-0-2) [先决条件](#page-0-3) [使用的组件](#page-1-0) [网络图](#page-1-1) [配置 Microsoft Windows 2000 服务器与 Cisco 设备一起运作](#page-1-2) [执行的任务](#page-1-3) [逐步指导](#page-2-0) [配置 Cisco 设备](#page-14-0) [配置 Cisco 3640 路由器](#page-14-1) [配置 PIX](#page-16-0) [配置 VPN 3000 集中器](#page-17-0) [配置 VPN 5000 集中器](#page-18-0) [验证](#page-18-1) [故障排除](#page-18-2) [故障排除命令](#page-18-3) [相关信息](#page-19-0)

# <span id="page-0-0"></span>简介

本文档演示如何使用预共享密钥形成IPSec隧道以加入2个专用网络:思科设备内的专用网络 (192.168.l.X)和Microsoft 2000服务器内的专用网络(10.32.50.X)。在开始此配置之前,我们假设从 思科设备内部和2000服务器内部到Internet ( 以172.18.124.X网络表示 ) 的流量正在流动。

您可以在Microsoft网站上找到有关配置Microsoft Windows 2000服务器的详细信息 :<http://support.microsoft.com/support/kb/articles/Q252/7/35.ASP>

## <span id="page-0-1"></span>开始使用前

### <span id="page-0-2"></span>规则

有关文档规则的详细信息,请参阅 [Cisco 技术提示规则。](//www.cisco.com/en/US/tech/tk801/tk36/technologies_tech_note09186a0080121ac5.shtml)

## <span id="page-0-3"></span>先决条件

本文档没有任何特定的前提条件。

## <span id="page-1-0"></span>使用的组件

这些配置是使用以下软件和硬件版本开发和测试的。

- Microsoft Windows 2000 Server 5.00.2195
- Cisco 3640路由器,带Cisco IOS®软件版本c3640-ik2o3s-mz.121-5.T.bin
- 带PIX软件版本5.2.1的思科安全PIX防火墙
- 带VPN 3000集中器软件版本2.5.2.F的Cisco VPN 3000集中器
- 带VPN 5000集中器软件版本5.2.19的Cisco VPN 5000集中器

本文档中的信息都是基于特定实验室环境中的设备创建的。本文档中使用的所有设备最初均采用原 始(默认)配置。如果您是在真实网络上操作,请确保您在使用任何命令前已经了解其潜在影响。

### <span id="page-1-1"></span>网络图

本文档使用下图所示的网络设置。

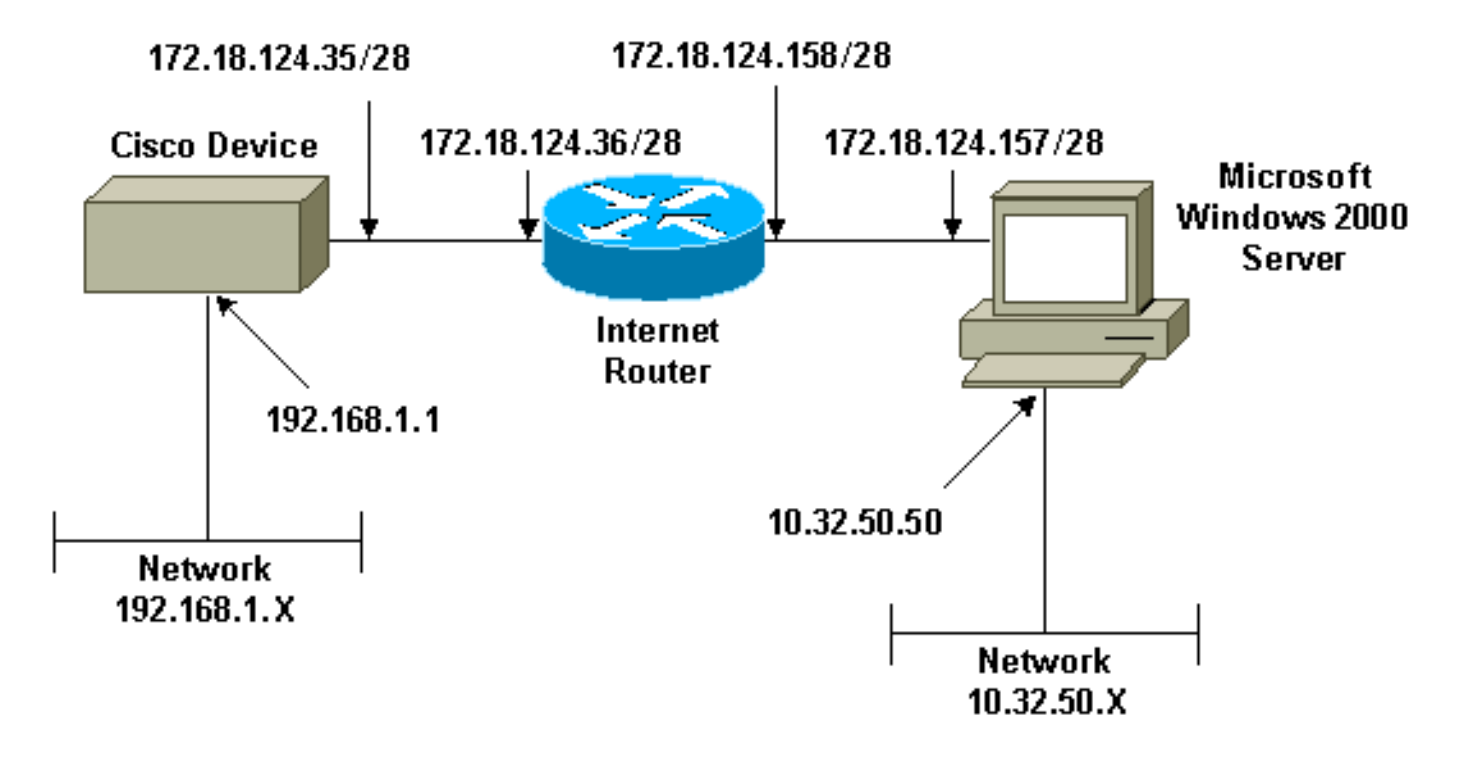

## <span id="page-1-2"></span>配置 Microsoft Windows 2000 服务器与 Cisco 设备一起运作

### <span id="page-1-3"></span>执行的任务

此图显示了在Microsoft Windows 2000服务器配置中执行的任务:

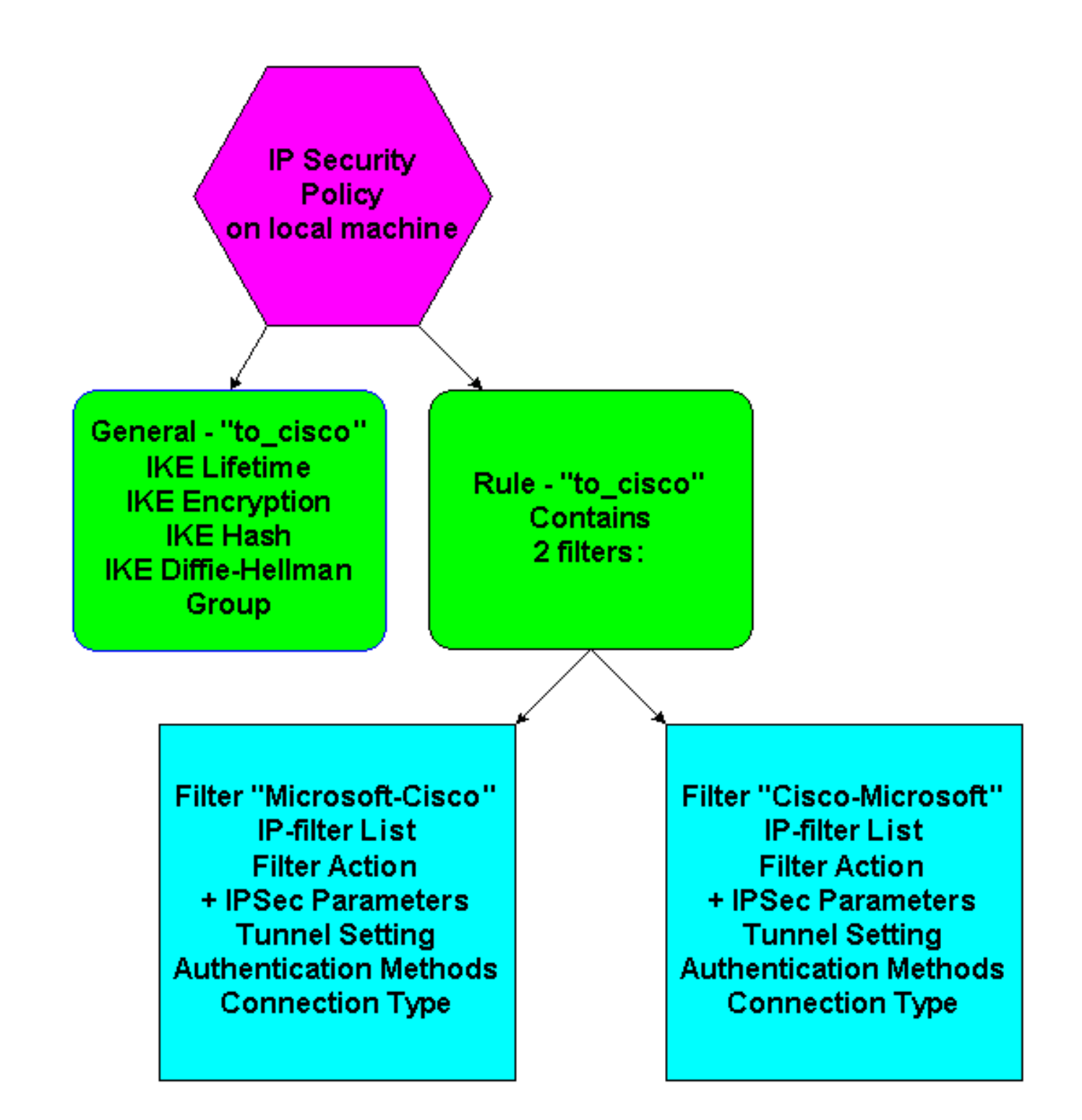

### <span id="page-2-0"></span>逐步指导

在Microsoft网站上按照 配置说明操作后,请使用以下步骤验证您的配置是否可以与Cisco设备配合 使用。注释和更改会与屏幕截图一起记录。

1. 在Microsoft Windows 2000 Server上单击**开始>运行> secpol.msc**,然后验证以下屏幕上的信 息。使用Microsoft网站上的说明配置2000服务器后,将显示以下隧道信息。**注意:**示例规则 称为"to\_cisco"。

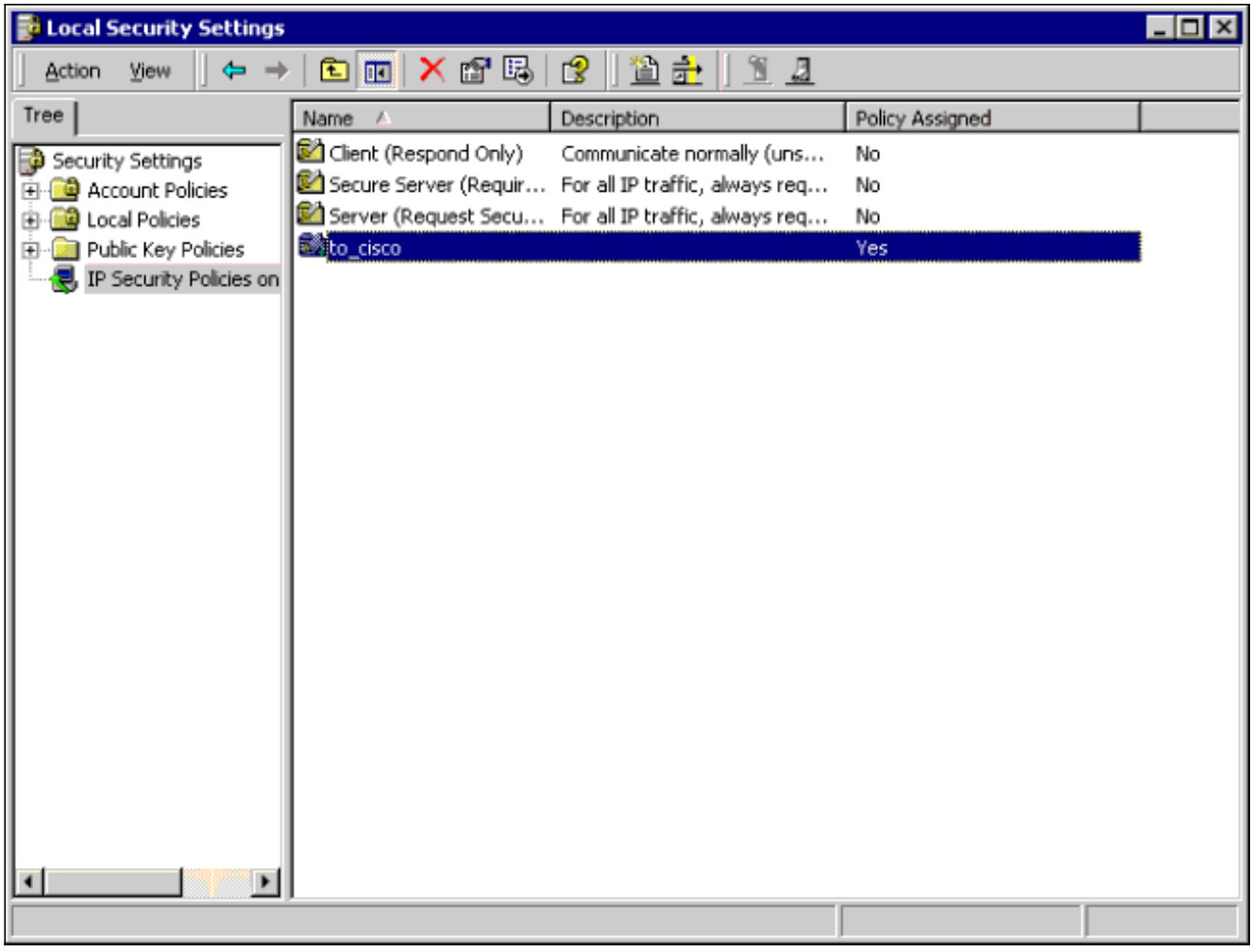

2. 此示例规则包含两个过滤器:Microsoft-Cisco和Cisco-Microsoft。

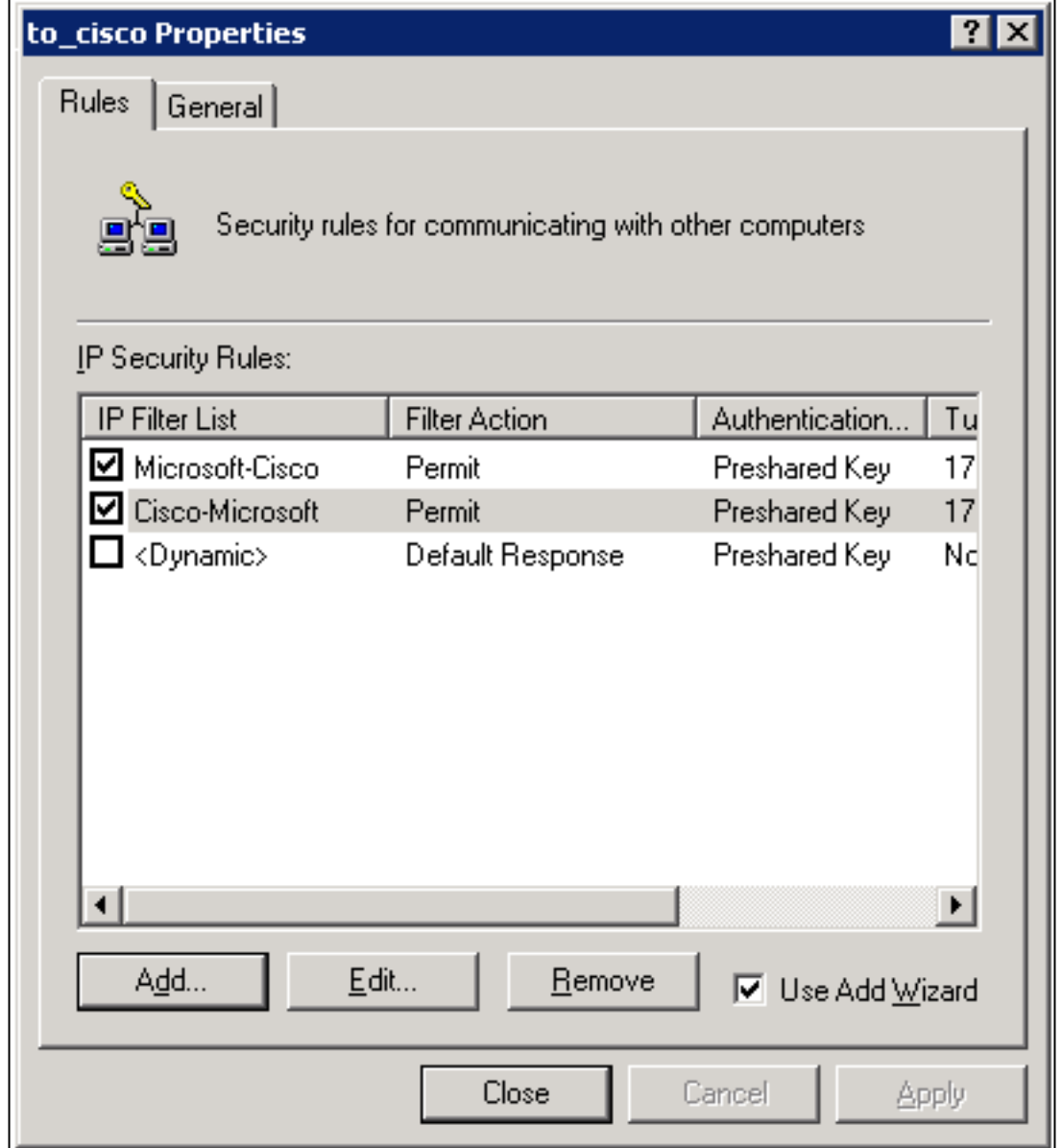

3. 选择Cisco-Microsoft IP Security Rule, 然后单击Edit查看/添加/编辑IP过滤器列表。

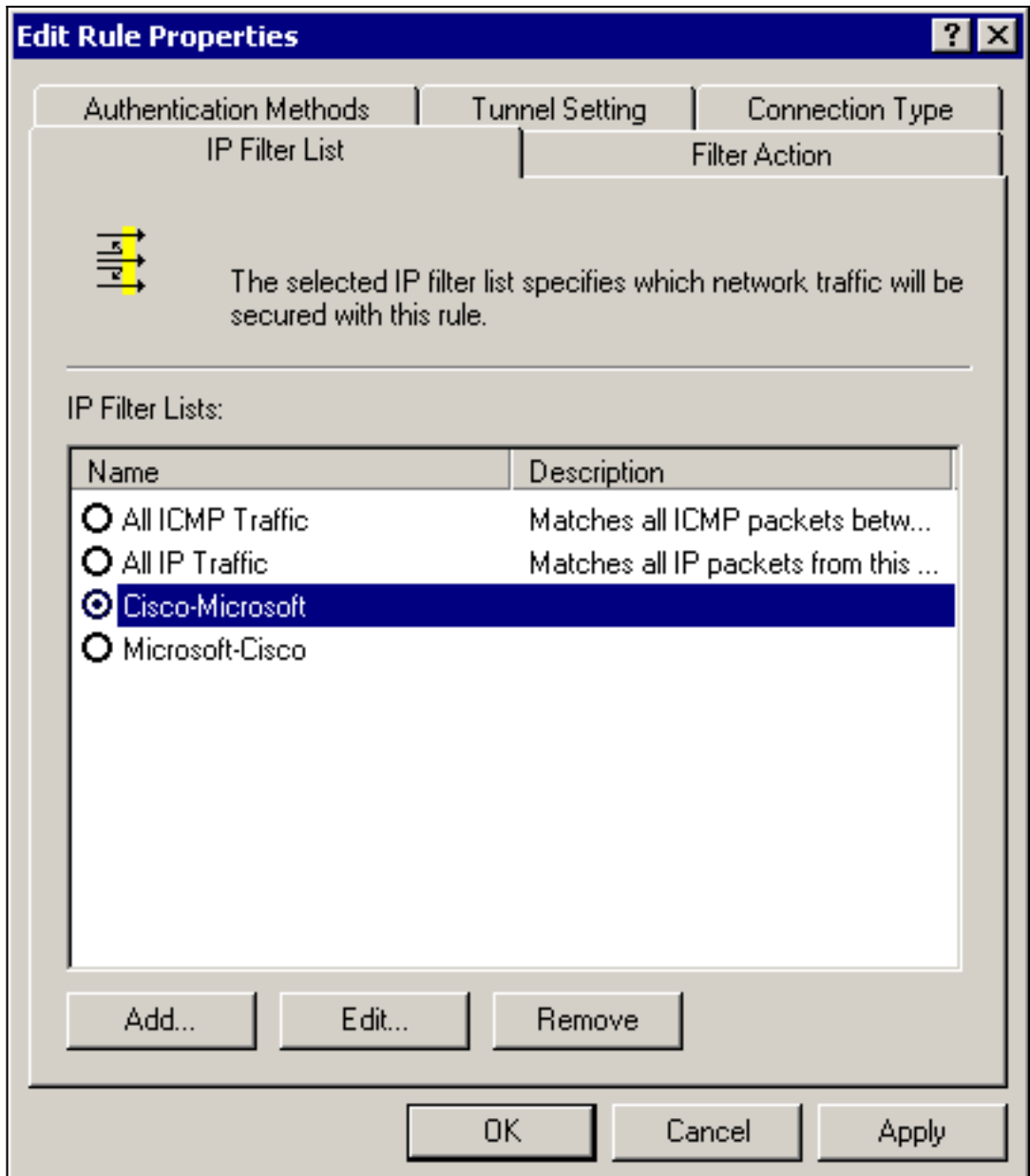

4. 规则的General > Advanced选项卡具有IKE生命期(480分钟= 28800秒

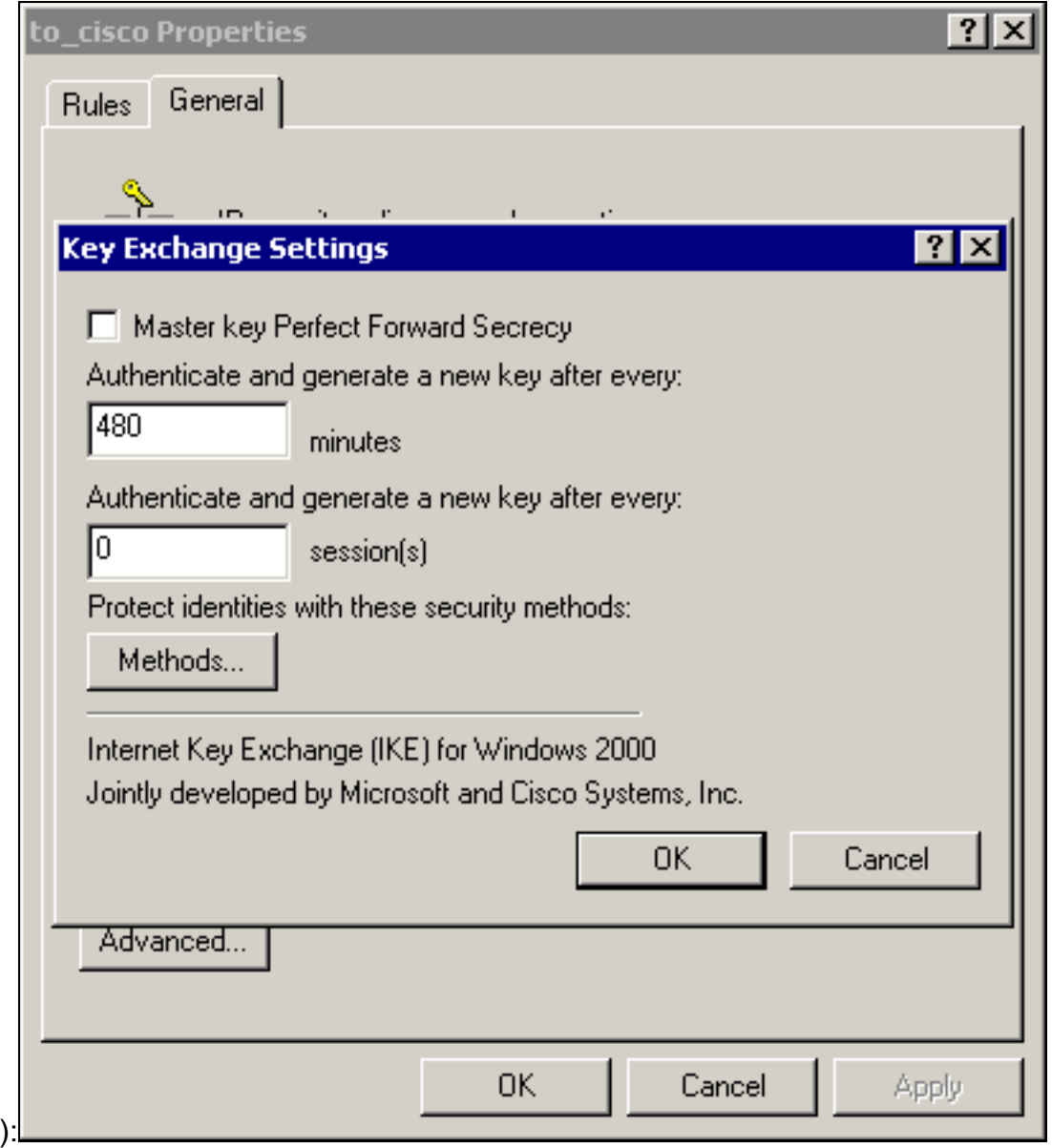

规则的General > Advanced > Methods选项卡具有IKE加密方法(DES)、IKE散列(SHA1)和 5.Diffie-Helman组(低

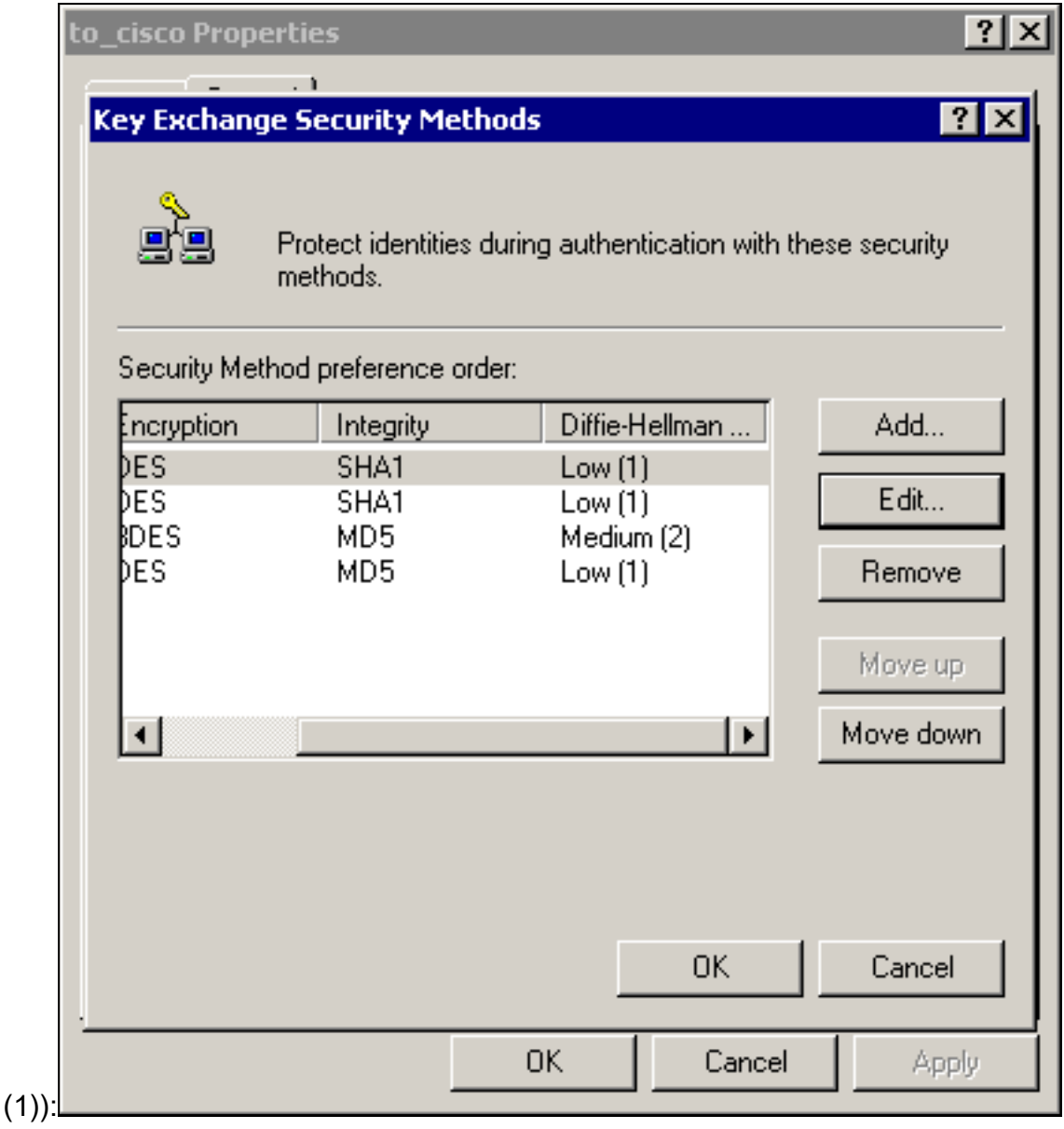

6. 每个过滤器有5个选项卡:**身份验证**方法(Internet密钥交换[IKE]的预共享密钥

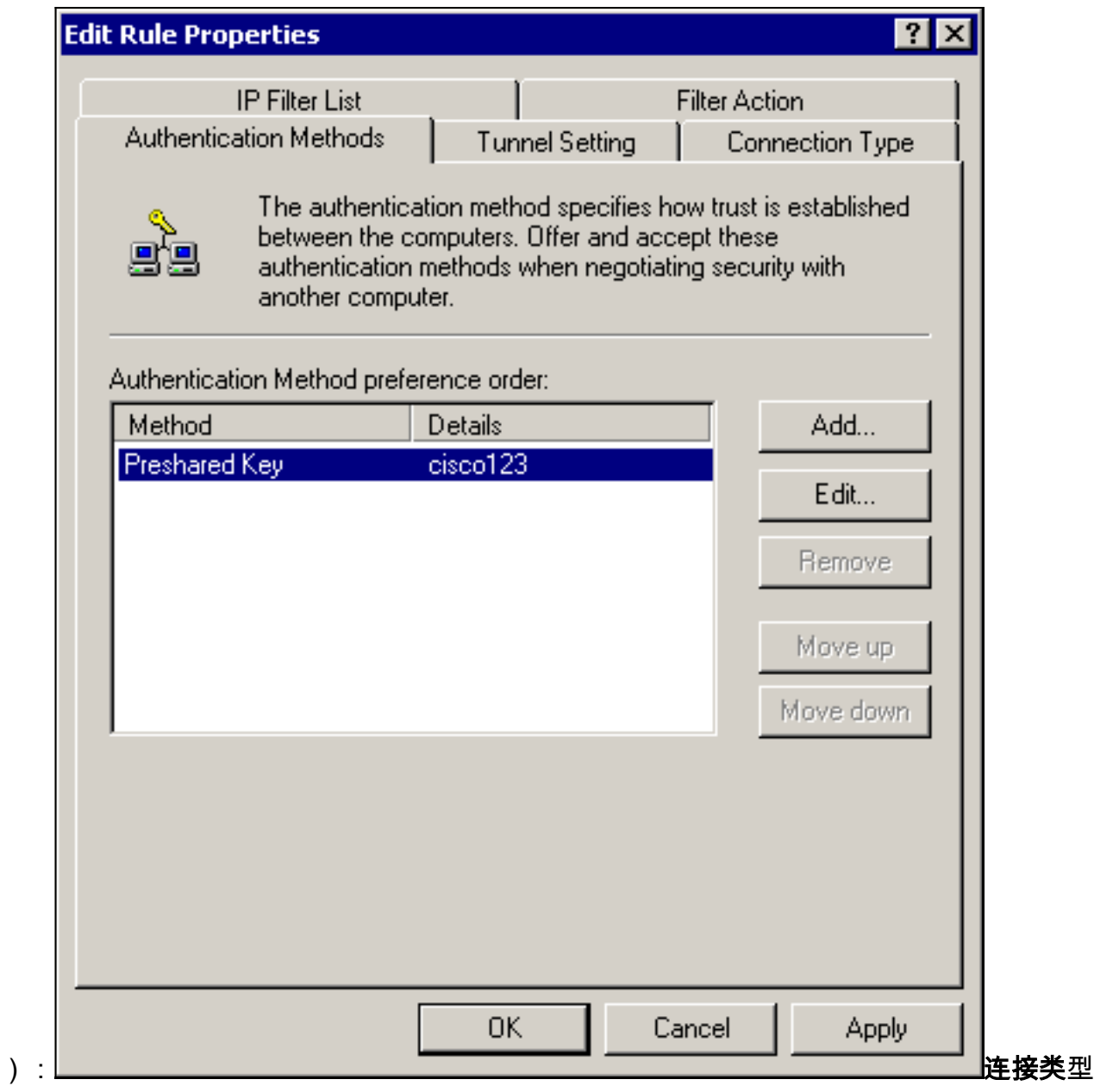

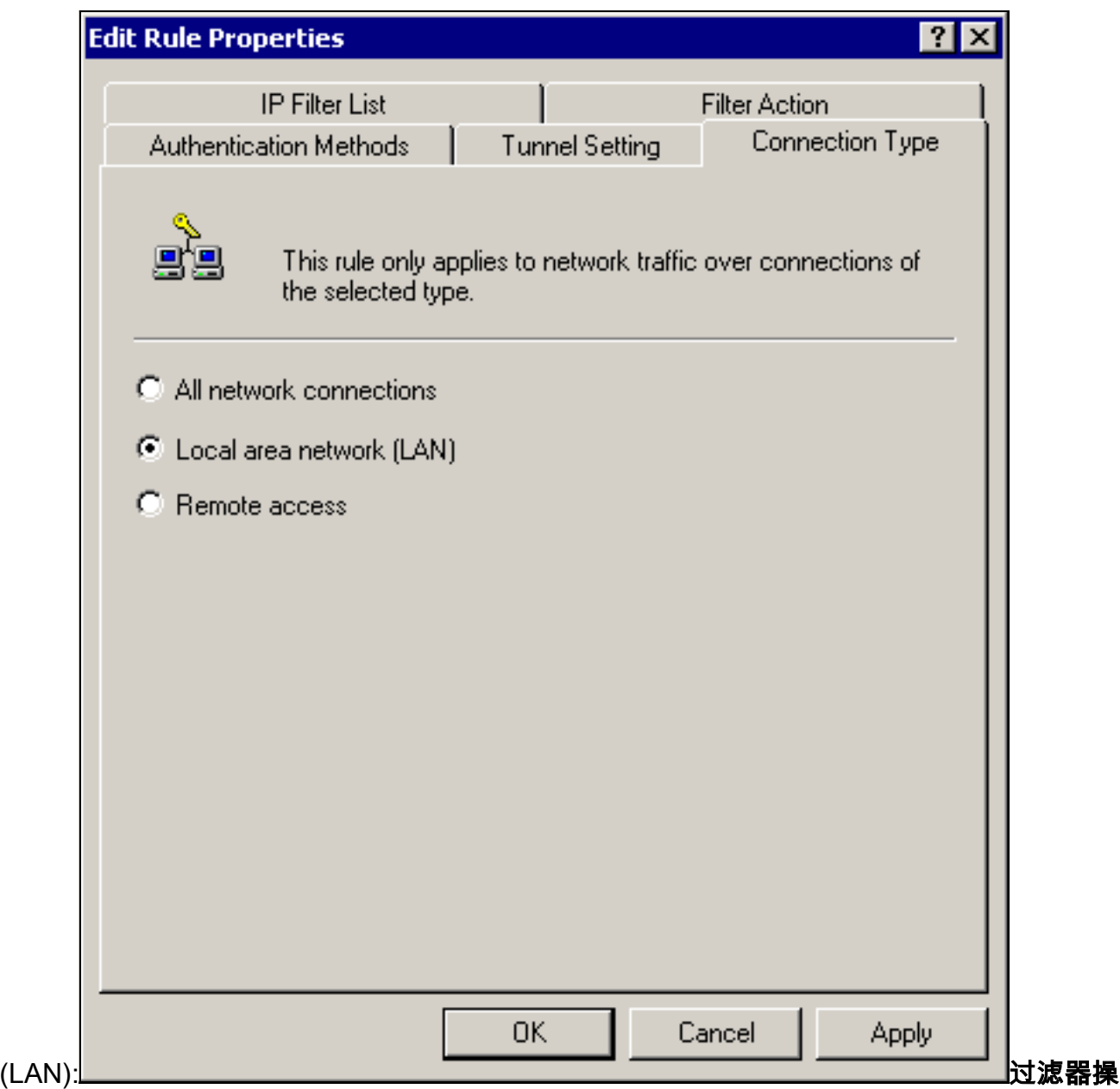

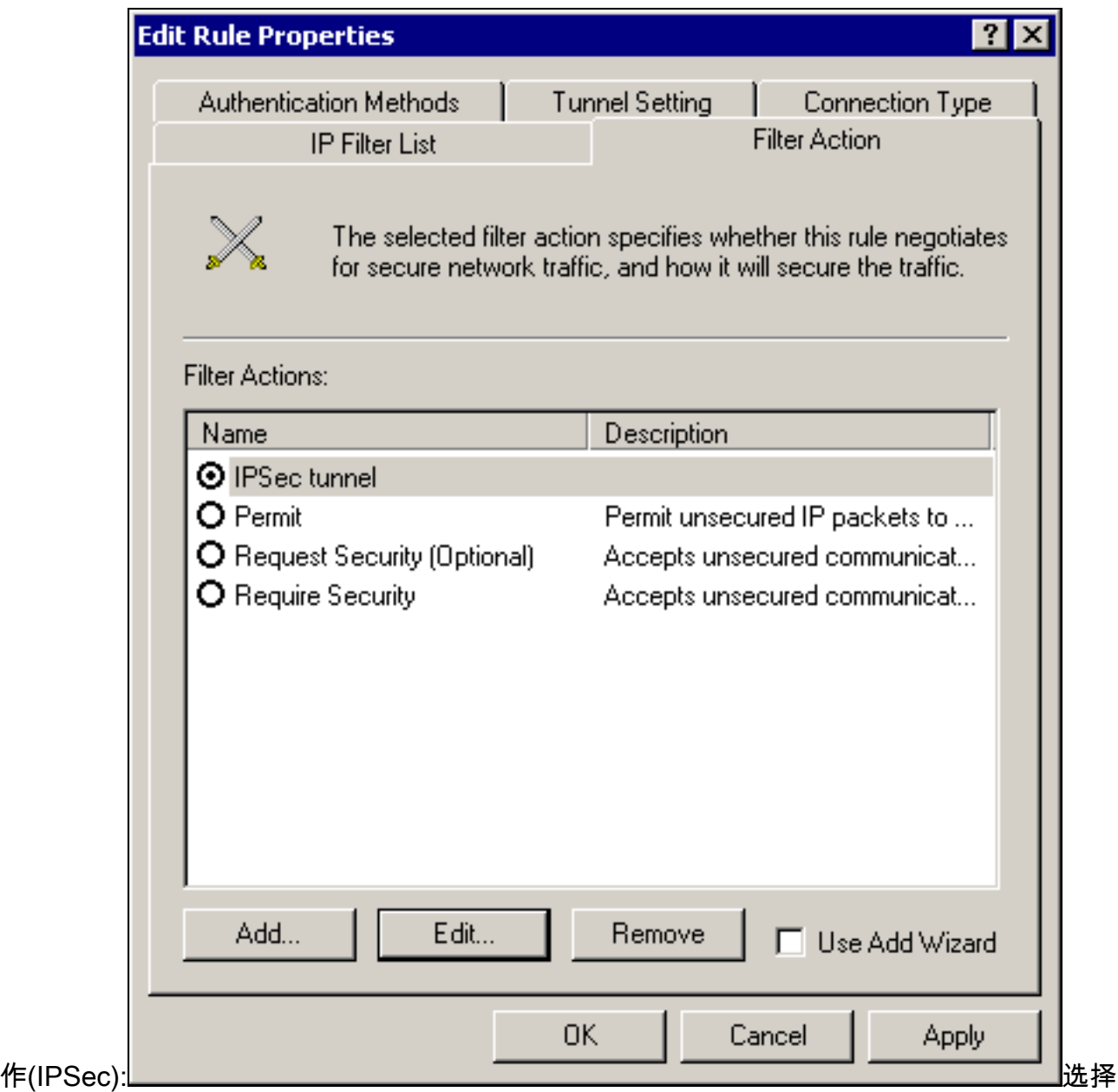

Filter Action > IPSec tunnel > Edit > Edit,然后单击

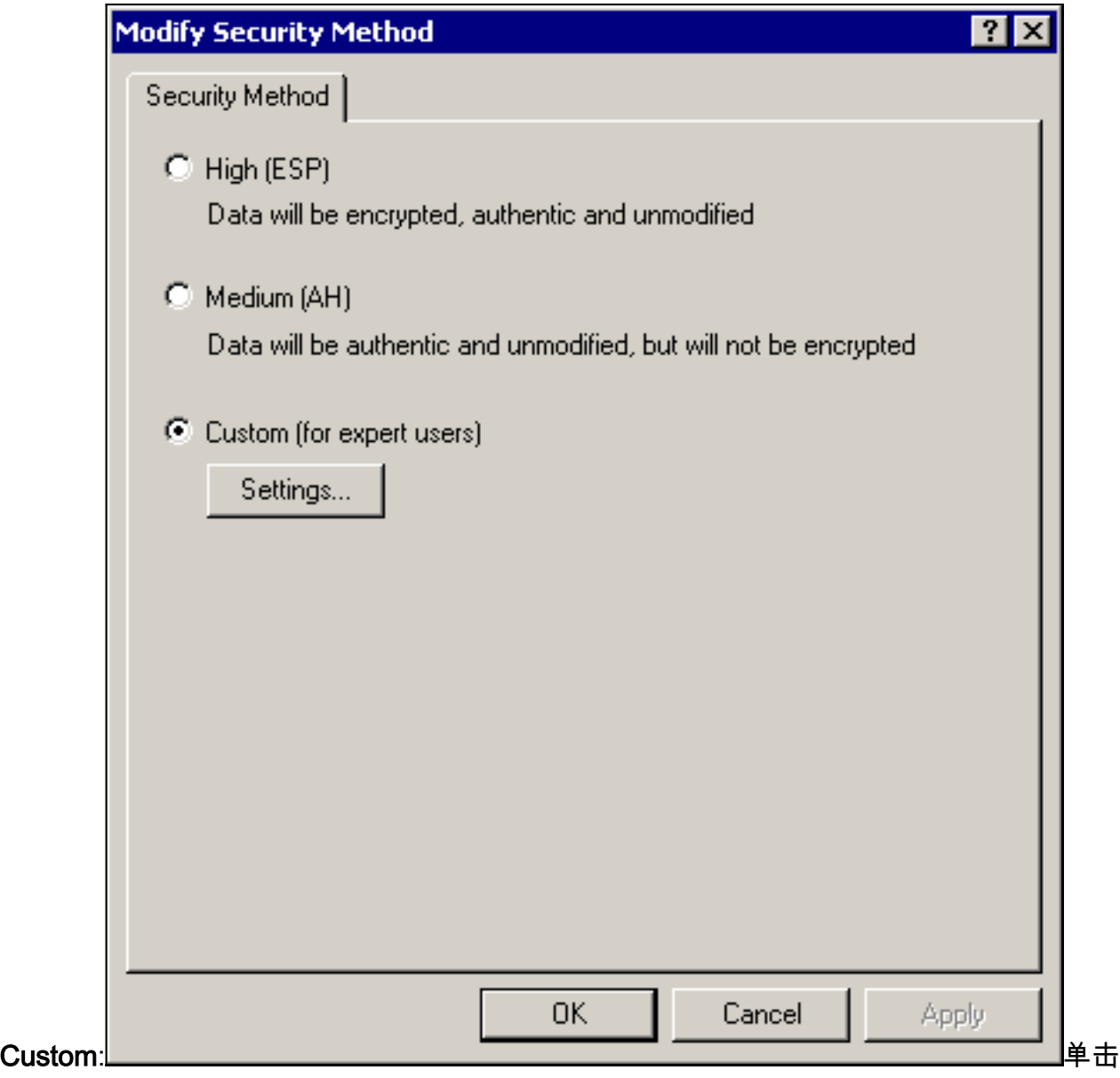

Settings - IPSec转换 和IPSec有效期

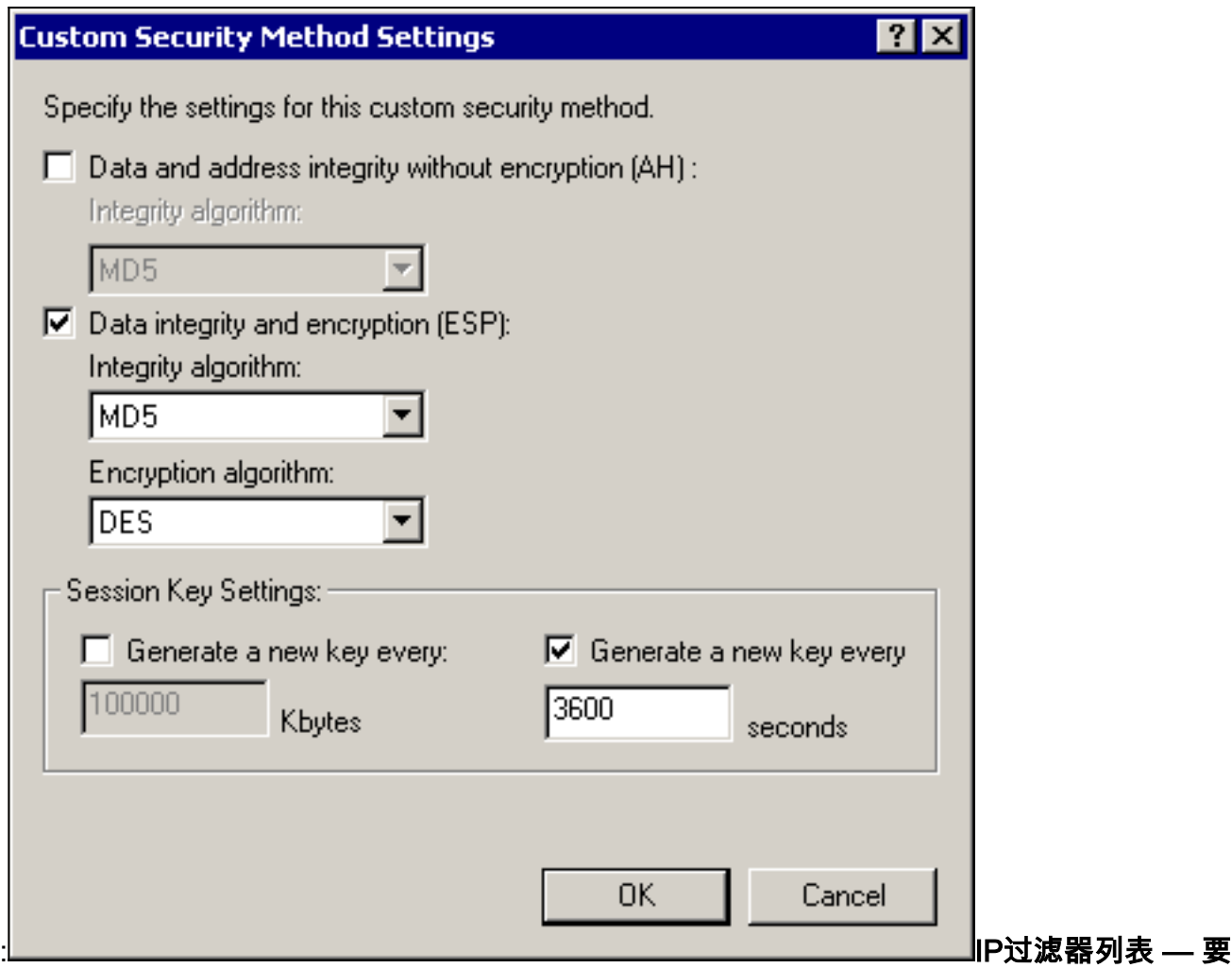

加**密**的源和目标网络:对于Cisco-

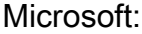

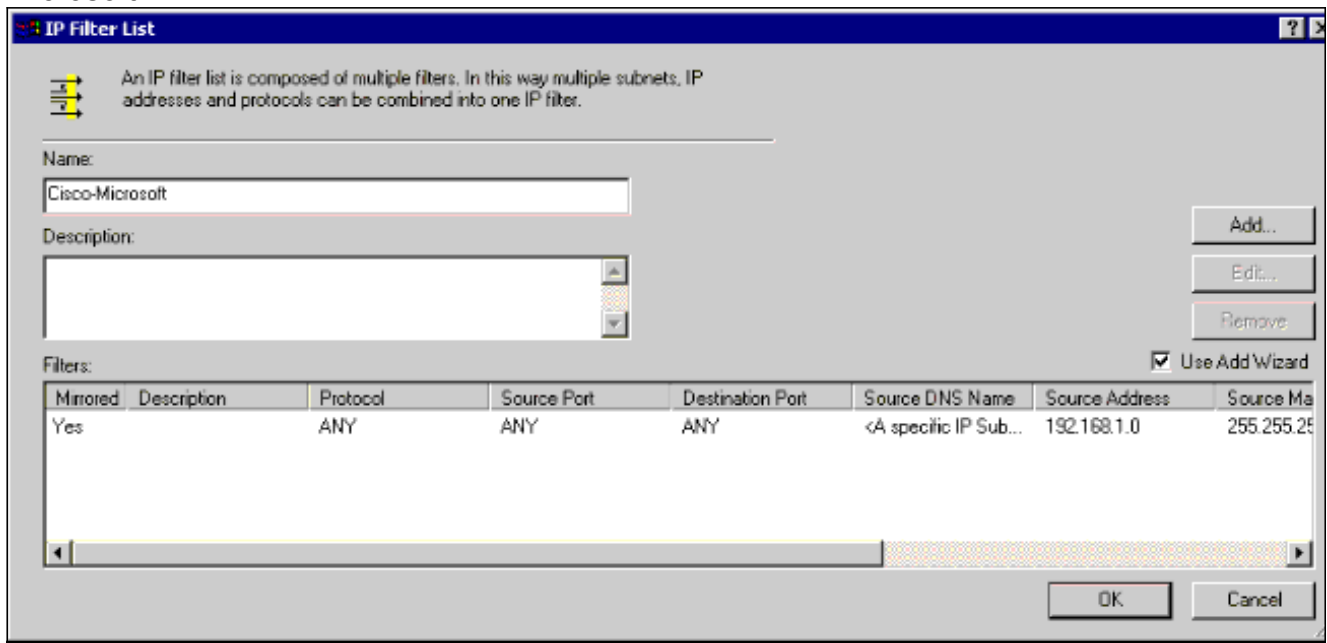

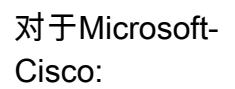

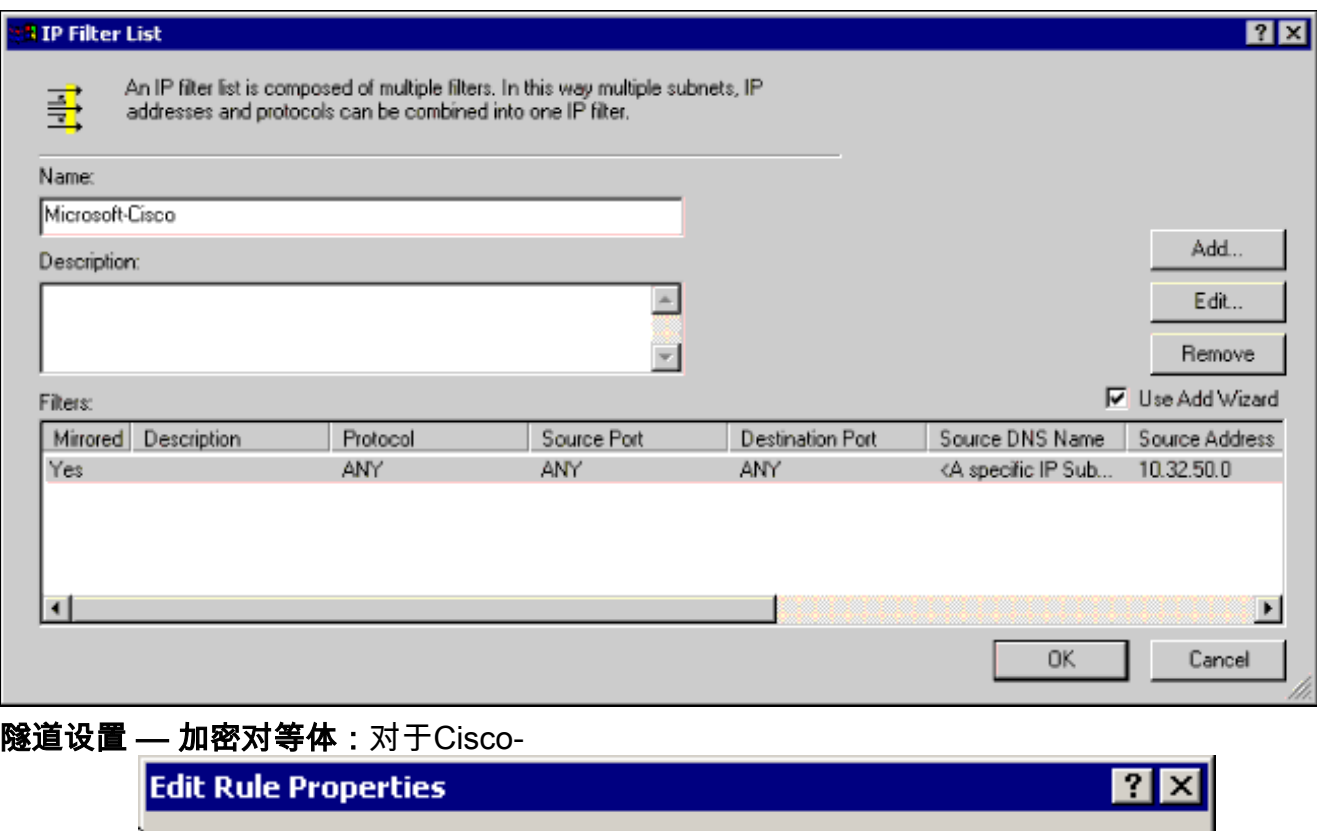

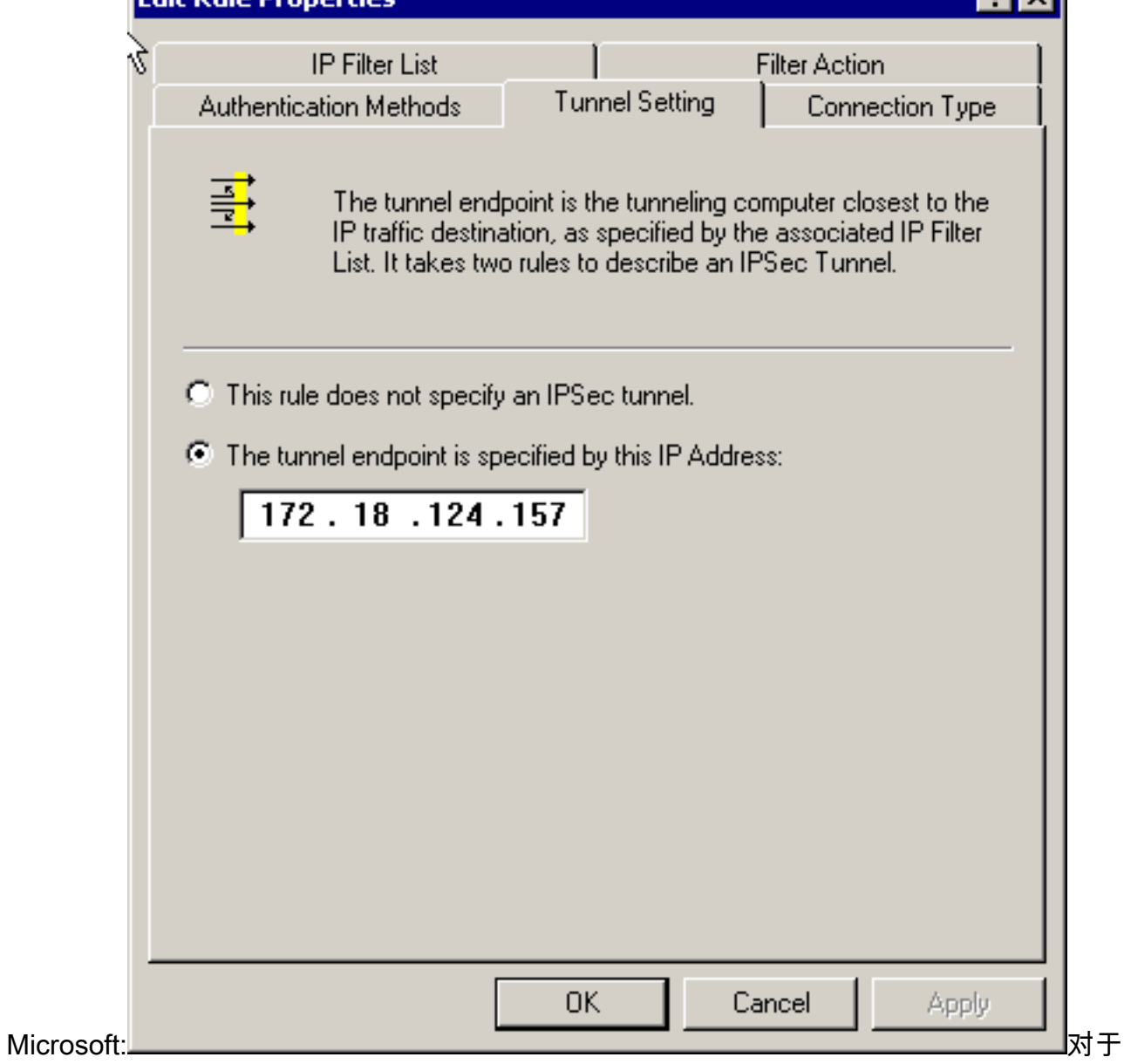

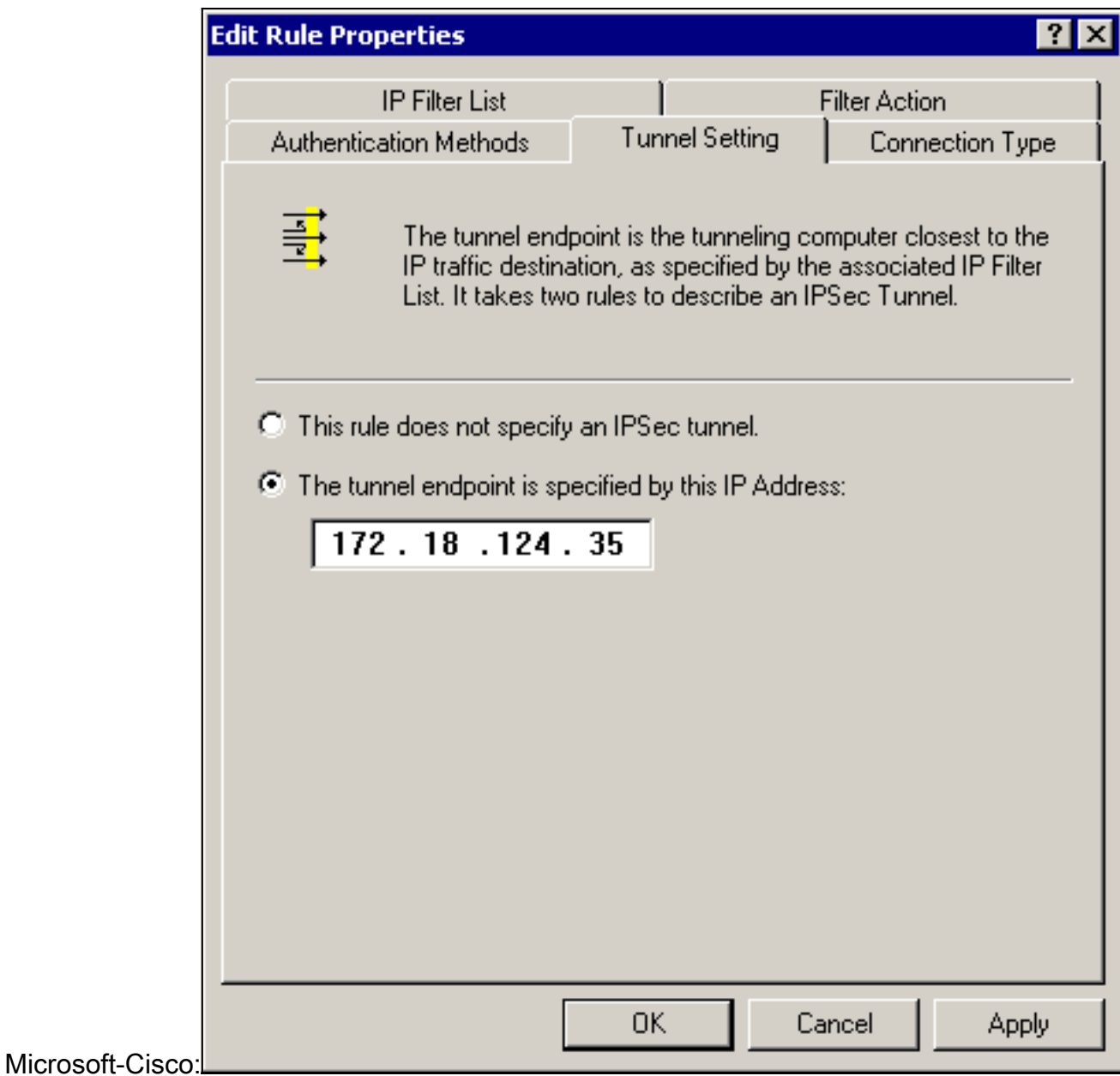

## <span id="page-14-0"></span>配置 Cisco 设备

配置Cisco路由器、PIX和VPN集中器,如以下示例所示。

- Cisco 3640 路由器
- $\cdot$  PIX
- [VPN 3000 集中器](#page-17-0)
- VPN 5000 集中器

## <span id="page-14-1"></span>配置 Cisco 3640 路由器

#### Cisco 3640 路由器

```
Current configuration : 1840 bytes
!
version 12.1
no service single-slot-reload-enable
service timestamps debug uptime
```

```
service timestamps log uptime
no service password-encryption
!
hostname moss
!
logging rate-limit console 10 except errors
!
ip subnet-zero
!
no ip finger
!
ip audit notify log
ip audit po max-events 100
!
crypto isakmp policy 1
!--- The following are IOS defaults so they do not
appear: !--- IKE encryption method encryption des !---
IKE hashing hash sha !--- Diffie-Hellman group group 1
!--- Authentication method authentication pre-share
!--- IKE lifetime lifetime 28800
!--- encryption peer crypto isakmp key cisco123 address
172.18.124.157
!
!--- The following is the IOS default so it does not
appear: !--- IPSec lifetime crypto ipsec security-
association lifetime seconds 3600 ! !--- IPSec
transforms crypto ipsec transform-set rtpset esp-des
esp-md5-hmac
!
crypto map rtp 1 ipsec-isakmp
!--- Encryption peer set peer 172.18.124.157
set transform-set rtpset
!--- Source/Destination networks defined match address
115
!
call rsvp-sync
!
interface Ethernet0/0
ip address 192.168.1.1 255.255.255.0
ip nat inside
half-duplex
!
interface Ethernet0/1
ip address 172.18.124.35 255.255.255.240
ip nat outside
half-duplex
crypto map rtp
!
ip nat pool INTERNET 172.18.124.35 172.18.124.35 netmask
255.255.255.240
ip nat inside source route-map nonat pool INTERNET
ip classless
ip route 0.0.0.0 0.0.0.0 172.18.124.36
no ip http server
!
access-list 101 deny ip 192.168.1.0 0.0.0.255 10.32.50.0
0.0.0.255
access-list 101 permit ip 192.168.1.0 0.0.0.255 any
!--- Source/Destination networks defined access-list 115
permit ip 192.168.1.0 0.0.0.255 10.32.50.0 0.0.0.255
access-list 115 deny ip 192.168.1.0 0.0.0.255 any
route-map nonat permit 10
match ip address 101
!
```

```
line con 0
transport input none
line 65 94
line aux 0
line vty 0 4
!
end
```
## <span id="page-16-0"></span>配置 PIX

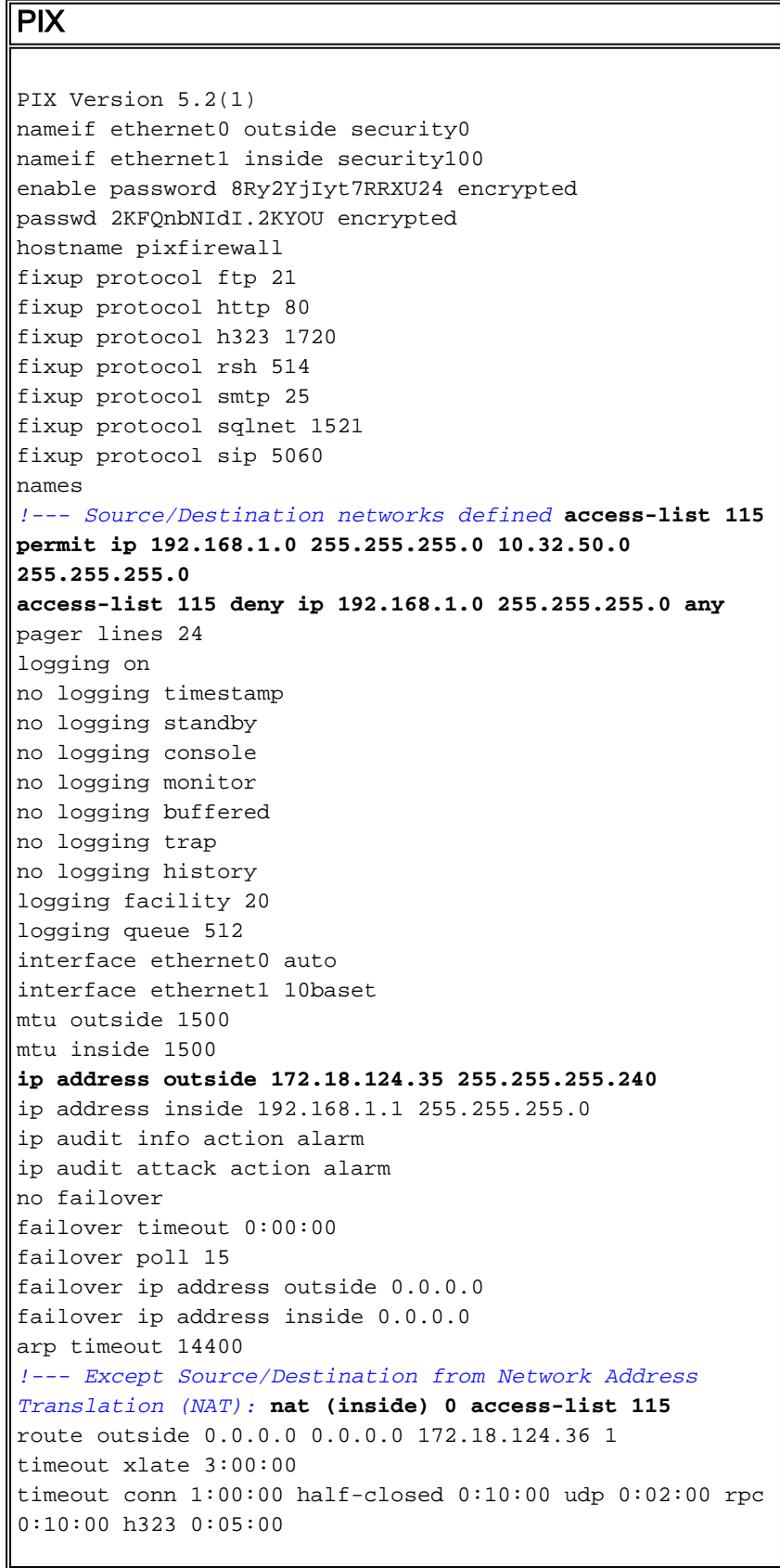

sip 0:30:00 sip\_media 0:02:00 timeout uauth 0:05:00 absolute aaa-server TACACS+ protocol tacacs+ aaa-server RADIUS protocol radius no snmp-server location no snmp-server contact snmp-server community public no snmp-server enable traps floodguard enable **sysopt connection permit-ipsec** no sysopt route dnat *!--- IPSec transforms* **crypto ipsec transform-set myset esp-des esp-md5-hmac** *!--- IPSec lifetime* **crypto ipsec security-association lifetime seconds 3600 crypto map rtpmap 10 ipsec-isakmp** *!--- Source/Destination networks* **crypto map rtpmap 10 match address 115** *!--- Encryption peer* **crypto map rtpmap 10 set peer 172.18.124.157 crypto map rtpmap 10 set transform-set myset crypto map rtpmap interface outside isakmp enable outside** *!--- Encryption peer* **isakmp key \*\*\*\*\*\*\*\* address 172.18.124.157 netmask 255.255.255.240 isakmp identity address** *!--- Authentication method* **isakmp policy 10 authentication pre-share** *!--- IKE encryption method* **isakmp policy 10 encryption des** *!--- IKE hashing* **isakmp policy 10 hash sha** *!--- Diffie-Hellman group* **isakmp policy 10 group 1** *!--- IKE lifetime* **isakmp policy 10 lifetime 28800** telnet timeout 5 ssh timeout 5 terminal width 80 Cryptochecksum:c237ed11307abea7b530bbd0c2b2ec08 : end

### <span id="page-17-0"></span>配置 VPN 3000 集中器

使用如下所示的菜单选项和参数根据需要配置VPN集中器。

#### • 要添加IKE建议,请选择Configuration > System > Tunneling Protocols > IPSec > IKE Proposas > Add a proposal。

Proposal Name = DES-SHA

```
!--- Authentication method Authentication Mode = Preshared Keys !--- IKE hashing
Authentication Algorithm = SHA/HMAC-160 !--- IKE encryption method Encryption Algorithm =
DES-56 !--- Diffie-Hellman group Diffie Hellman Group = Group 1 (768-bits) Lifetime
Measurement = Time Date Lifetime = 10000 !--- IKE lifetime Time Lifetime = 28800
```
#### • 要定义LAN到LAN隧道,请选择Configuration > System > Tunneling Protocols > IPSec LAN**到** LAN。

#### Name =  $\text{to}$  2000

```
Interface = Ethernet 2 (Public) 172.18.124.35/28
```

```
!--- Encryption peer Peer = 172.18.124.157 !--- Authentication method Digital Certs = none
(Use Pre-shared Keys) Pre-shared key = cisco123 !--- IPSec transforms Authentication =
ESP/MD5/HMAC-128 Encryption = DES-56 !--- Use the IKE proposal IKE Proposal = DES-SHA
Autodiscovery = off !--- Source network defined Local Network Network List = Use IP
Address/Wildcard-mask below IP Address 192.168.1.0 Wildcard Mask = 0.0.0.255 !---
Destination network defined Remote Network Network List = Use IP Address/Wildcard-mask below
IP Address 10.32.50.0 Wildcard Mask 0.0.0.255
```
要修改安全关联,请选择Configuration > Policy Management > Traffic Management > Security ● Associations > Modify。

```
SA Name = L2L-to_2000Inheritance = From Rule
IPSec Parameters
!--- IPSec transforms Authentication Algorithm = ESP/MD5/HMAC-128 Encryption Algorithm =
DES-56 Encapsulation Mode = Tunnel PFS = Disabled Lifetime Measurement = Time Data Lifetime
= 10000 !--- IPSec lifetime Time Lifetime = 3600 Ike Parameters !--- Encryption peer IKE
Peer = 172.18.124.157 Negotiation Mode = Main !--- Authentication method Digital Certificate
= None (Use Preshared Keys) !--- Use the IKE proposal IKE Proposal DES-SHA
```
### <span id="page-18-0"></span>配置 VPN 5000 集中器

#### VPN 5000 集中器

```
[ IP Ethernet 1:0 ]
Mode = Routed
SubnetMask = 255.255.255.240
IPAddress = 172.18.124.35
[ General ]
IPSecGateway = 172.18.124.36
DeviceName = "cisco"
EthernetAddress = 00:00:a5:f0:c8:00DeviceType = VPN 5002/8 Concentrator
ConfiguredOn = Timeserver not configured
ConfiguredFrom = Command Line, from Console
[ IP Ethernet 0:0 ]
Mode = Routed
SubnetMask = 255.255.255.0
IPAddress = 192.168.1.1
[ Tunnel Partner VPN 1 ]
!--- Encryption peer Partner = 172.18.124.157 !---
IPSec lifetime KeyLifeSecs = 3600 BindTo = "ethernet
1:0" !--- Authentication method SharedKey = "cisco123"
KeyManage = Auto !--- IPSec transforms Transform =
esp(md5,des) Mode = Main !--- Destination network
defined Peer = "10.32.50.0/24" !--- Source network
defined LocalAccess = "192.168.1.0/24" [ IP Static ]
10.32.50.0 255.255.255.0 VPN 1 1 [ IP VPN 1 ] Mode =
Routed Numbered = Off [ IKE Policy ] !--- IKE hashing,
encryption, Diffie-Hellman group Protection = SHA_DES_G1
Configuration size is 1088 out of 65500 bytes.
```
## <span id="page-18-1"></span>验证

当前没有可用于此配置的验证过程。

## <span id="page-18-2"></span>故障排除

本节提供可用于排除配置故障的信息。

### <span id="page-18-3"></span>故障排除命令

#### [命令输出解释程序工具\(仅限注册用户\)支持某些](https://www.cisco.com/cgi-bin/Support/OutputInterpreter/home.pl) show 命令,使用此工具可以查看对 show 命令 输出的分析。

注意:在发出debug命令之前,请[参阅有关Debug命令的重要信息。](//www.cisco.com/en/US/tech/tk801/tk379/technologies_tech_note09186a008017874c.shtml)

#### Cisco 3640 路由器

- debug crypto engine 显示有关执行加密和解密的加密引擎的调试消息。
- debug crypto isakmp 显示有关IKE事件的消息。
- debug crypto ipsec 显示IPSec事件。
- show crypto isakmp sa 显示对等体上的所有当前 IKE 安全关联 (SA)。
- show crypto ipsec sa 显示当前安全关联使用的设置。
- clear crypto isakmp (从配置模式)清除所有活动IKE连接。
- clear crypto sa (从配置模式)删除所有IPSec安全关联。

#### PIX

- debug crypto ipsec 显示第 2 阶段的 IPSec 协商。
- debug crypto isakmp 显示第 1 阶段的 Internet 安全连接和密钥管理协议 (ISAKMP) 协商。
- debug crypto engine 显示加密的流量。
- show crypto ipsec sa 显示第 2 阶段的安全关联。
- show crypto isakmp sa 显示第1阶段安全关联。
- clear crypto isakmp (从配置模式)清除互联网密钥交换(IKE)安全关联。
- clear crypto ipsec sa (从配置模式)清除IPSec安全关联。

#### VPN 3000 集中器

- — 通过选择Configuration > System > Events > Classes > Modify(Severity to Log=1-13, Severity to Console=1-3)启动VPN 3000集中器调试:IKE、IKEDBG、IKEDECODE、 IPSEC、IPSECDBG、IPSECDECODE
- — 通过选择Monitoring > Event Log,可以清除或检**索事件日志**。
- — 可在Monitoring > Sessions中监控LAN到LAN隧道**流量**。
- — 隧道可以在Administration > Administer Sessions > LAN-to-LAN sessions > Actions -Logout中清除。

#### VPN 5000 集中器

- vpn trace dump all 显示有关所有匹配VPN连接的信息,包括有关时间、VPN编号、对等体 的实际IP地址、已运行脚本以及发生错误时的软件代码的例程和行号。
- show vpn statistics 显示用户、合作伙伴和两者的合计的以下信息。(对于模块化型号,显 示器包括每个模块插槽的部分。) 当前活动 — 当前活动连接。在Negot中 — 当前协商连接。 High Water — 自上次重新启动以来并发活动连接的最大数量。Running Total — 自上次重新启 动以来成功连接的总数。Tunnel Starts — 隧道启动数。隧道正常 — 没有错误的隧道数。隧道 错误 — 有错误的隧道数。
- show vpn statistics verbose 显示ISAKMP协商统计信息和更多活动连接统计信息。

<span id="page-19-0"></span>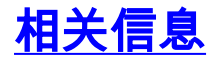

- <u>[Cisco VPN 5000 系列集中器终止销售公告](//www.cisco.com/en/US/prod/collateral/vpndevc/ps5743/ps5749/ps2301/prod_eol_notice09186a008032d3bc.html?referring_site=bodynav)</u>
- <mark>[配置 IPSec 网络安全](//www.cisco.com/en/US/docs/ios/12_1/security/configuration/guide/scdipsec.html?referring_site=bodynav)</mark>
- [配置 Internet 密钥交换安全协议](//www.cisco.com/en/US/docs/ios/12_1/security/configuration/guide/scdike.html?referring_site=bodynav)
- <u>[技术支持 Cisco Systems](//www.cisco.com/en/US/customer/support/index.html?referring_site=bodynav)</u>